# **Guidance Notes on Electronic Submission of Guidance Notes on Electronic Submission of Application for Registration of News Agency Application for Registration of News Agency**

#### Points to Note before Filling in the Form

- $\checkmark$  The person who submits this form should be the same informant on the form for application for registration of news agency.
- $\checkmark$  In the case of a company or other body corporate, the person submitting this form should be a director, manager, secretary or other officer of that company or body corporate. In the case of a firm or partnership, the person submitting this form should be a partner of that firm or partnership.

## First Submission of Application

 $\checkmark$  Select "Start Filling in a New Form"

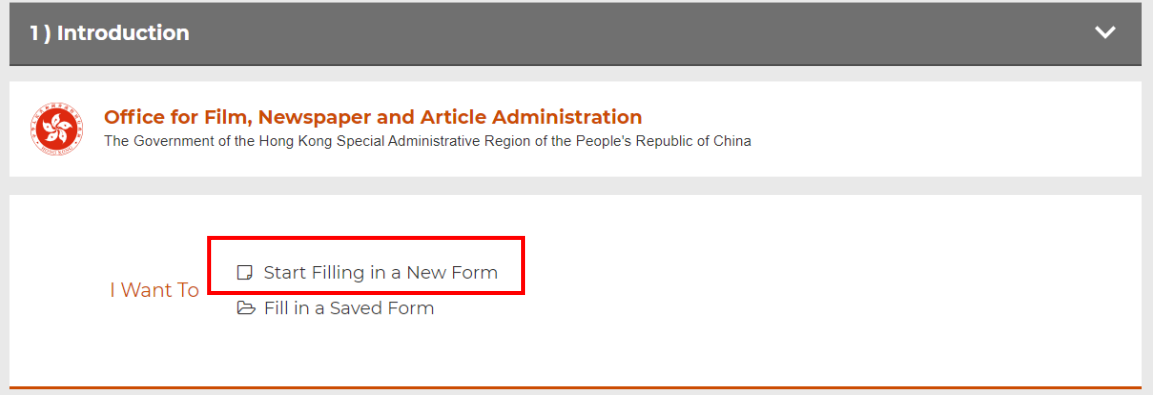

 $\checkmark$  "Name of News Agency" should be firstly inputted.

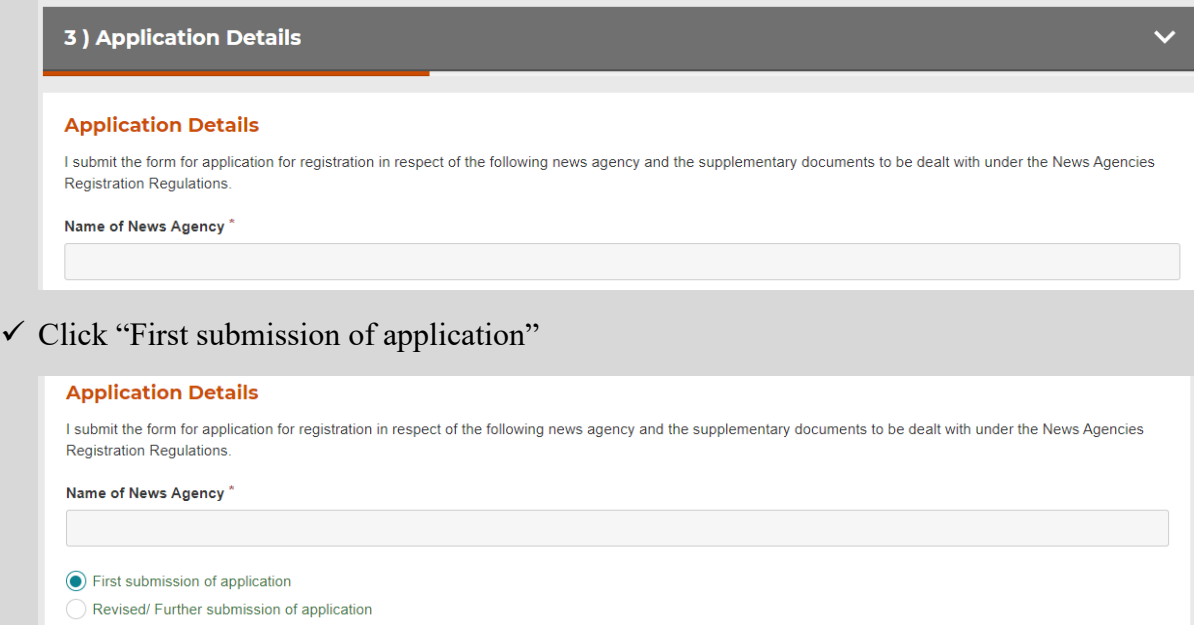

- $\checkmark$  Submit ALL the following forms and supplementary documents: List of Forms
	- Completed fillable PDF Form for Registration of News Agency

Scanned copy of the completed and signed PDF Form for Registration of News Agency List of Supplementary Documents

- Scanned copy of the completed and signed Form of Personal Particulars of Informant
- Scanned copy of Letter of Authorisation
- Scanned copy of the signed Declaration
- Scanned copy of HKID Card/travel document of the Authorised Representative
- Scanned copy of Valid Business Registration Certificate
- Scanned copy of Certificate Issued by the Government of the Hong Kong Special Administrative Region Showing the Latest Particulars of Company's Directors (e.g. Form NAR1)

Upload the above forms and documents by clicking the box as pointed below, or dragging files to the pointed area. For supplementary documents other than those listed above or if the documents to be uploaded exceed the total size of 10MB, please submit via admnar@ofnaa.gov.hk to us. Documents scanned through scanners or captured by cameras are accepted.

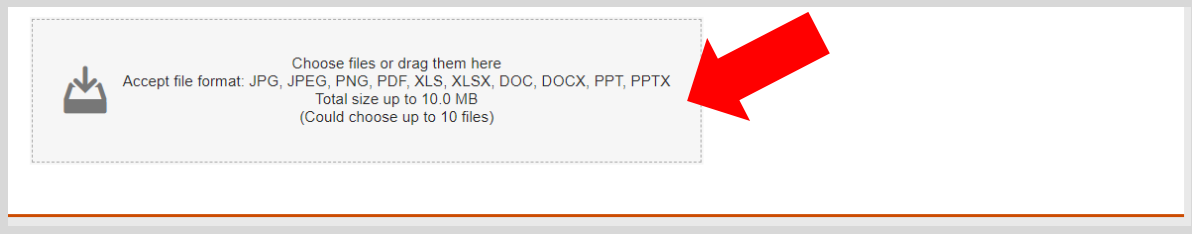

 "Full Name of Informant", "Company Name", "Hong Kong Identity Card Number" and "Email Address" must be inputted.

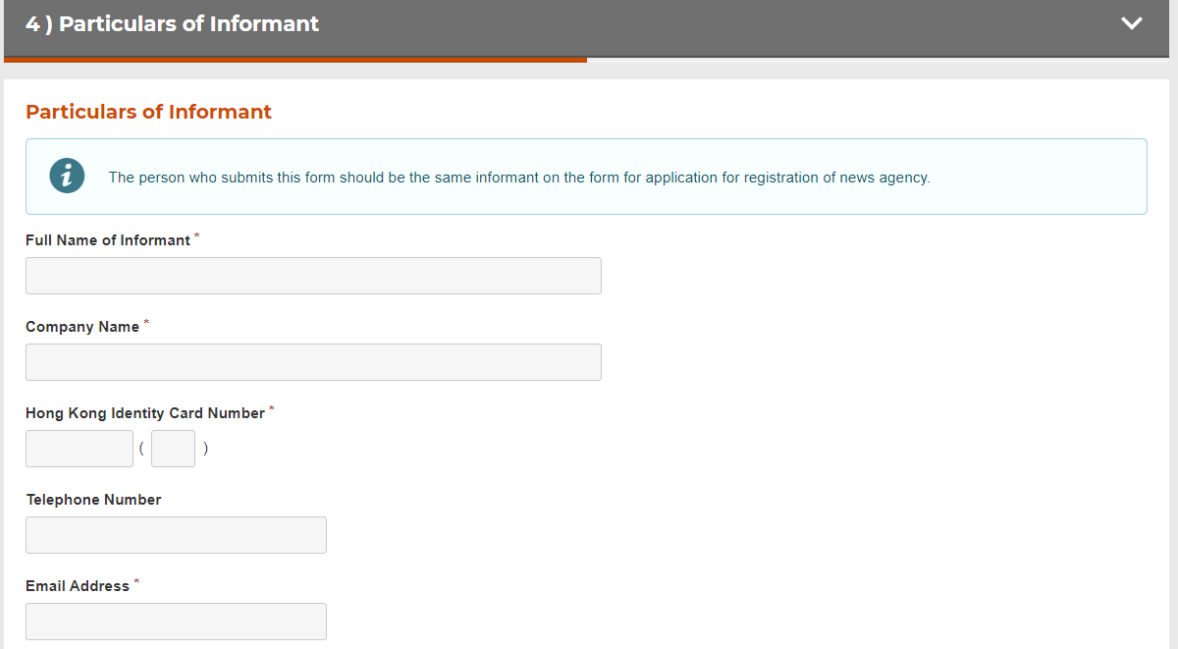

 $\checkmark$  "Description of Informant" should be selected from "proprietor", "manager" or "otherwise".

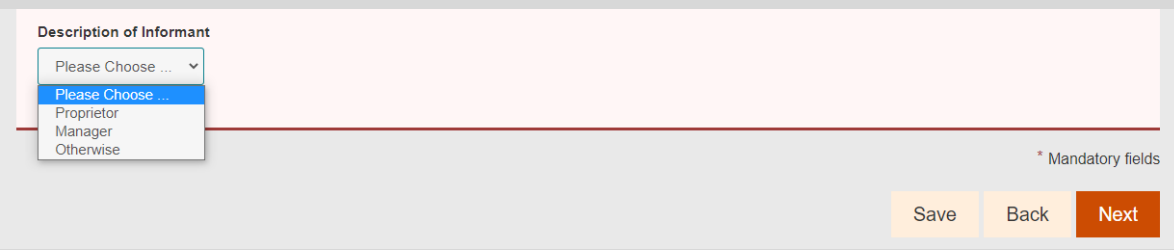

Further details of the description should be furnished when "otherwise" is selected.

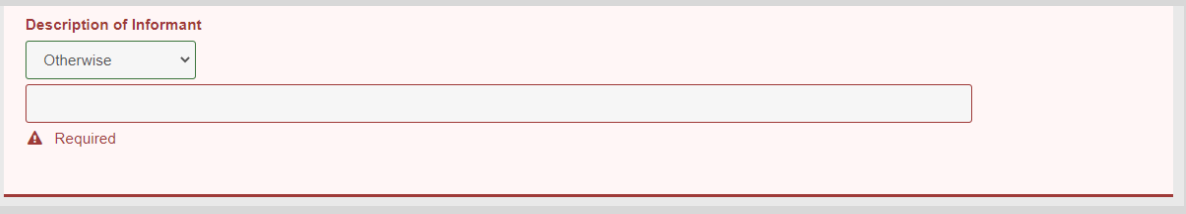

 $\checkmark$  "Informant Signature" is supported only by "iAM Smart" and "Digital Certificate".

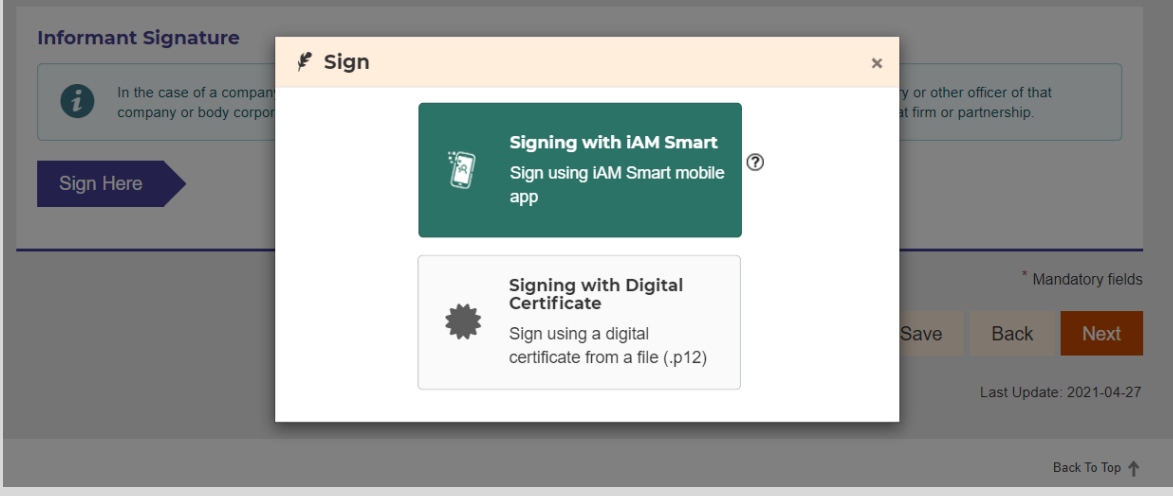

You may visit the following websites for more information. iAM Smart: https://www.iamsmart.gov.hk/en/ Digital Certificate: https://www.gov.hk/en/residents/communication/infosec/digitalcert.htm

 $\checkmark$  After signing digitally, please check thoroughly all the particulars and information you have filled in before final submission.

 $\checkmark$  An acknowledgement email for future reference will be sent to the email address provided in "Particulars of Informant" above. If you prefer to receive the acknowledgement through a different email account, please enter the alternative email address into the fill-in box.

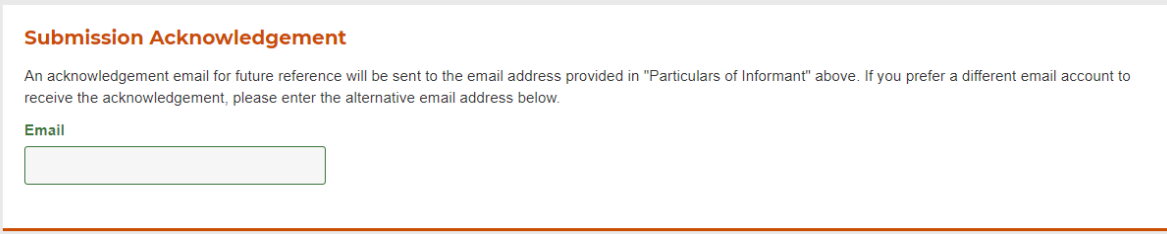

 $\checkmark$  Please be reminded to save a local copy of the completed form by clicking the SAVE button before your submission so that you can retrieve the data in case you need to reuse it during subsequent submissions with necessary refinements.

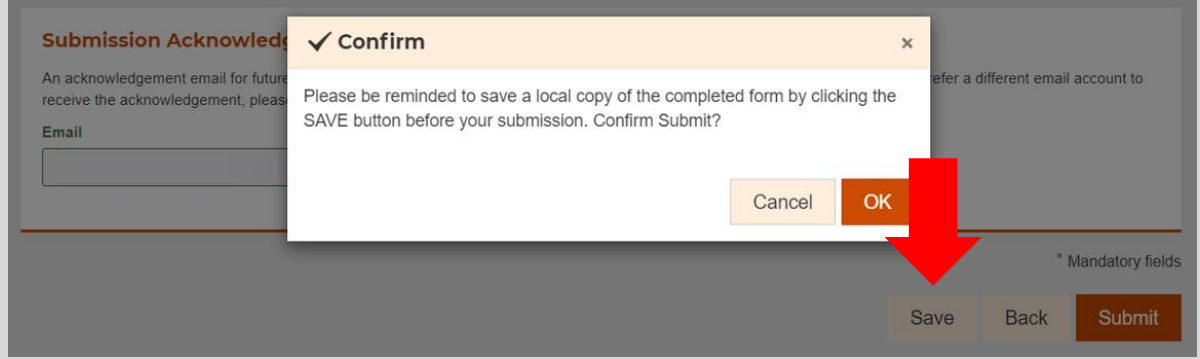

After you click "Save", please provide a password to protect the saved file.

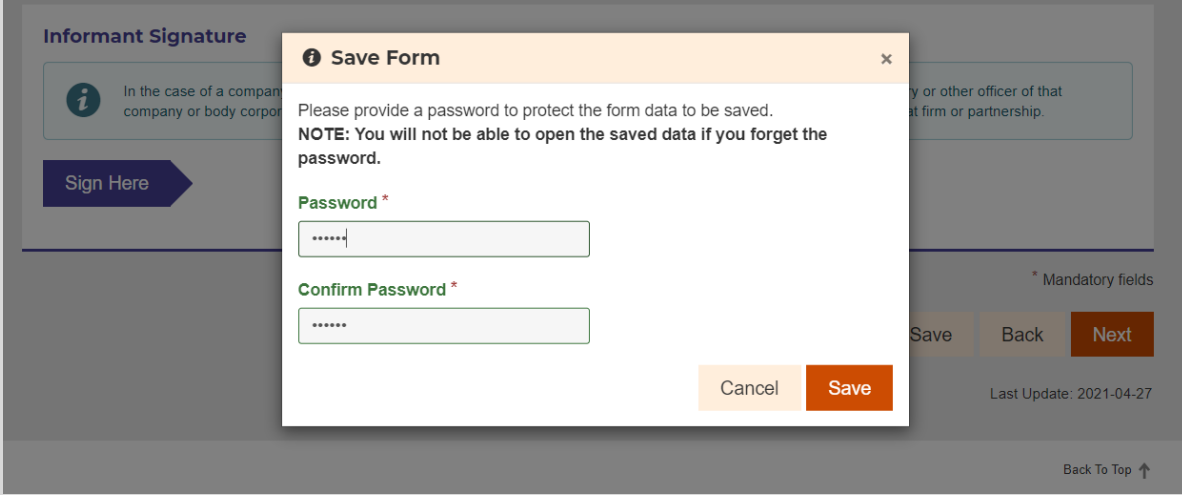

 $\checkmark$  Upon submission of your application, you may download and print the submitted form for record by clicking the button as pointed below.

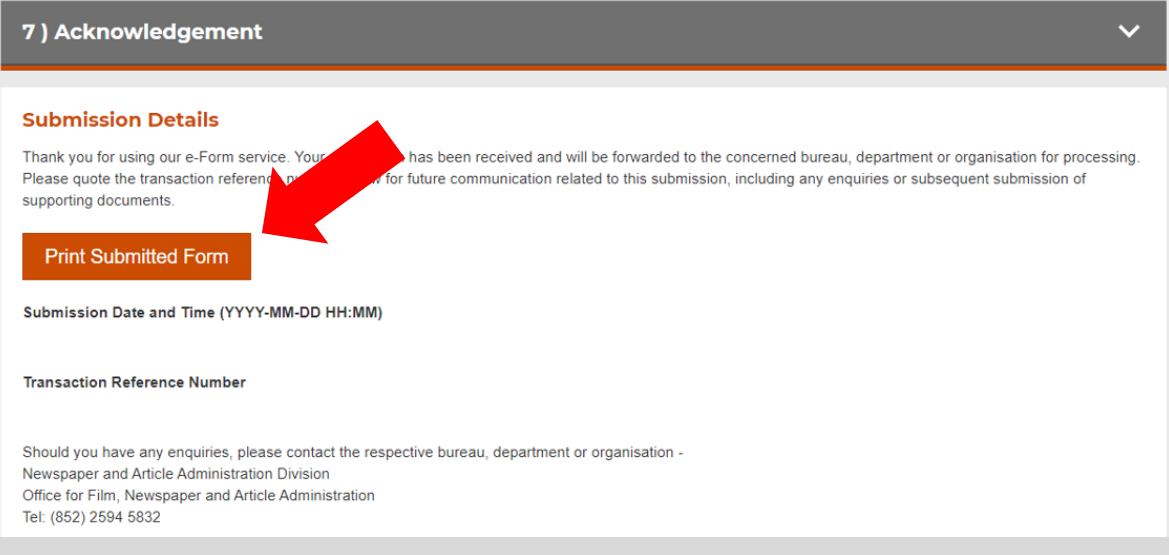

 $\checkmark$  A "First submission reference number" will be provided to you by separate email upon first submission of application. This reference number should be stated and quoted each time when revised/further submissions on the application are made.

### Revised/ Further Submission of Application

- $\checkmark$  After you have previously submitted a form and would like to further revise the particulars or upload the documents again, you are required to fill in and submit the entire form again by clicking "Start Filling in a New Form". In order to indicate that such new form is submitted for revising your previous application instead of being a brand new application, you have to select "Revised/ Further submission of application" with "First Submission Reference Number" in the section of application details. Please follow the below steps regarding your revised/ further submission of application.
- $\checkmark$  Click "Start Filling in a New Form"

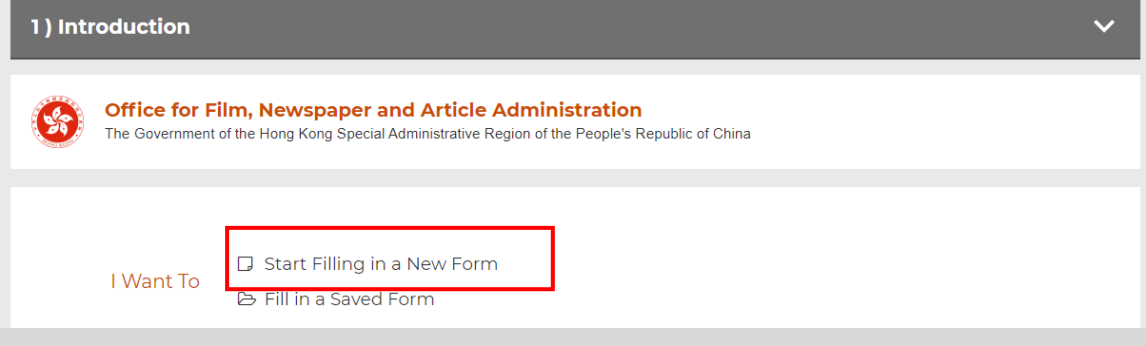

 $\checkmark$  "Name of News Agency" to be inputted should be the same as that provided in your first submission.

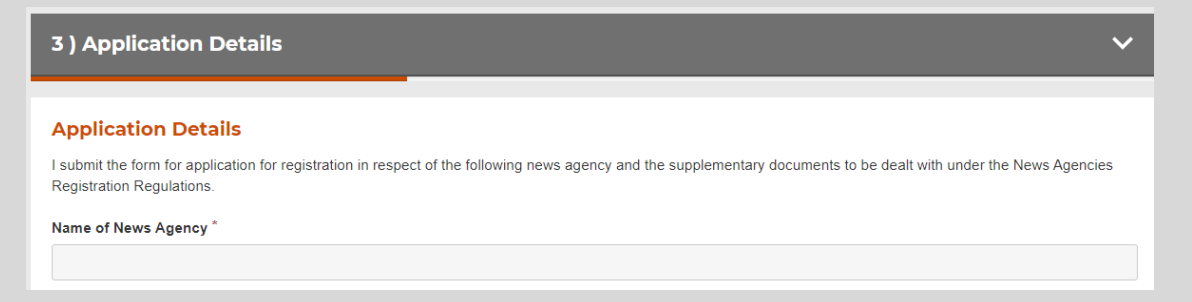

 $\checkmark$  Click "Revised/ Further submission of application", and input the "First Submission" Reference Number" you received through a separate email after your first submission.

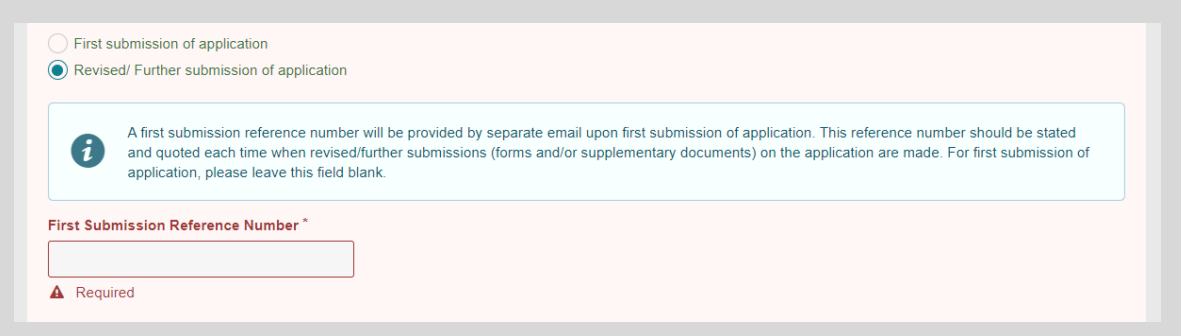

 $\checkmark$  You may resubmit your form and supplementary documents by uploading such documents. However, you do not need to upload and resubmit those previously submitted forms/ supplementary documents again in your submission this time.

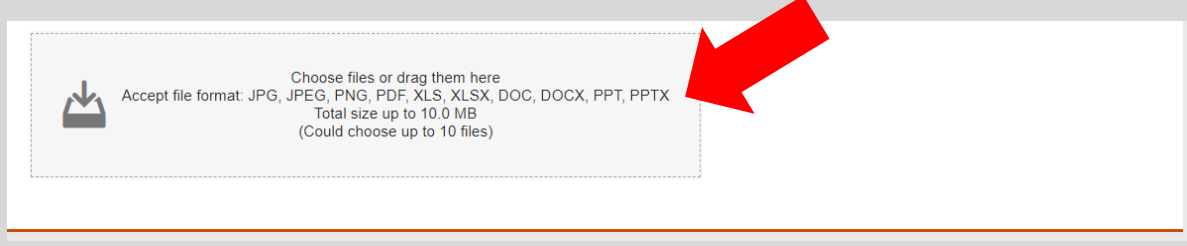

If you need to revise and resubmit the fillable PDF Form for Registration of News Agency, please also submit the scanned copy of such completed and signed form.

You may choose to upload the following supplementary document(s) which you need to further update after your first submission

- Scanned copy of the completed and signed Form of Personal Particulars of Informant
- Scanned copy of Letter of Authorisation
- Scanned copy of the signed Declaration
- Scanned copy of HKID Card/travel document of the Authorised Representative
- Scanned copy of Valid Business Registration Certificate
- Scanned copy of Certificate Issued by the Government of the Hong Kong Special Administrative Region Showing the Latest Particulars of Company's Directors (e.g. Form NAR1)

If you resubmit supplementary documents other than those listed above or if the documents to be uploaded exceed the total size of 10MB, please submit via admnar@ofnaa.gov.hk to us. Documents scanned through scanners or captured by cameras are accepted.

 $\checkmark$  After you have uploaded and resubmitted the forms/ supplementary documents, you may proceed to fill in the "Particulars of Informant" and complete the "Informant Signature" by digital signing, similar to the procedures of your first submission of application.

### Continue by Filling in a Saved Form

 $\checkmark$  Click "Fill in a Saved Form" to upload the previously saved and completed particulars.

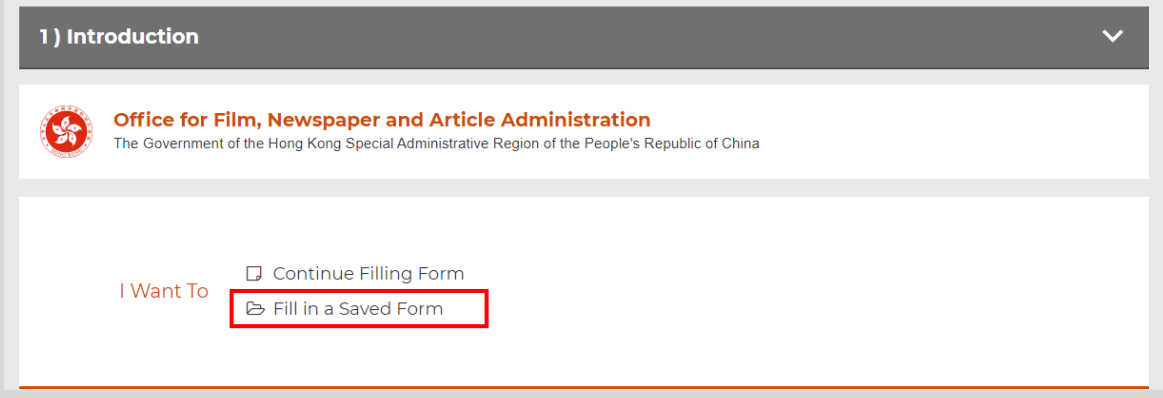

 $\checkmark$  Upload the saved file with your password to retrieve the previously saved and filled-in particulars into the application form to continue the submission.

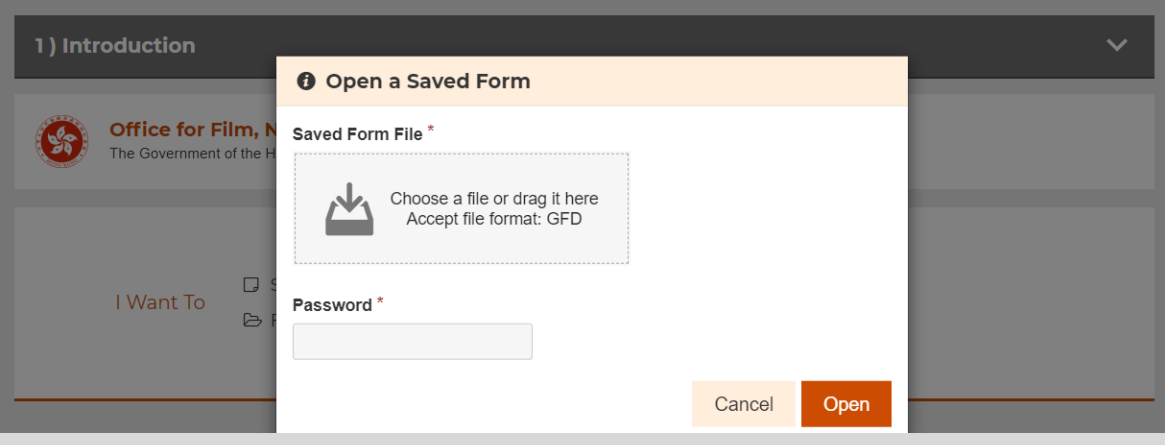

 $\checkmark$  Once you see the notification below, your upload of saved inputs is successful.

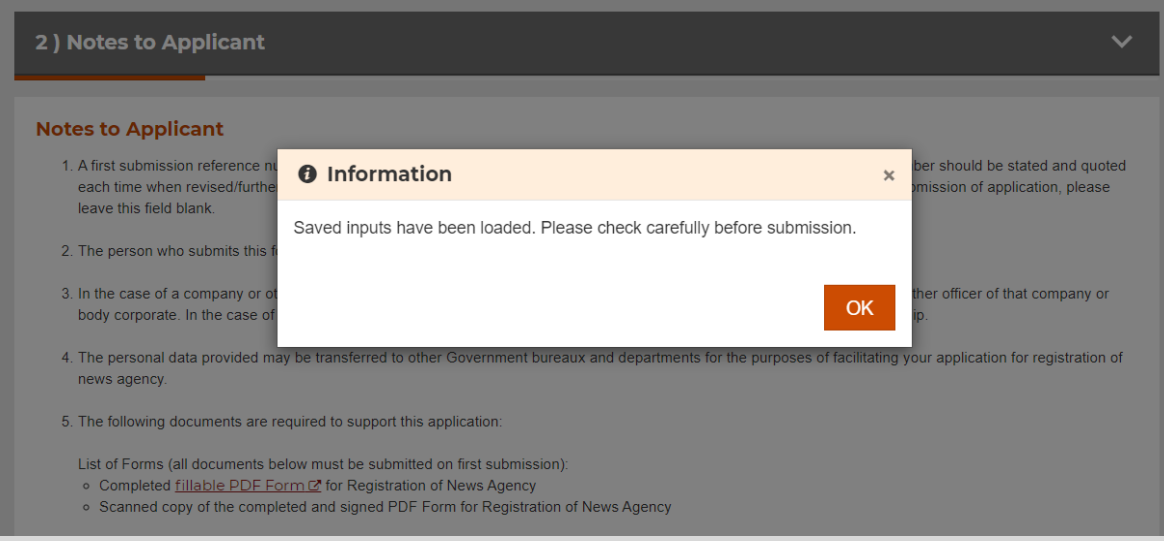

#### Other Points to Note

- $\checkmark$  Upon completing the electronic submission, please also furnish us the original copies of the following form and supplementary documents:
	- Completed and signed PDF Form for Registration of News Agency
	- Completed and signed Form of Personal Particulars of Informant
	- Letter of Authorisation
	- The signed Declaration
- $\checkmark$  Upon approval of your application, we will issue to you a general demand note for settlement of payment of the registration fee and a letter notifying you of the appointment time for coming to our office to complete the registration formalities. Please follow the payment instructions on the demand note and submit the payment receipt to us after payment.
- $\checkmark$  You may choose to receive registered particulars by electronic means. If you would like to receive e-copy of particulars of the registered news agency upon completion of registration, please inform us in writing (email: admnar@ofnaa.gov.hk) alongside your submission of required documents and provide us with your email address. Upon the completion of registration of the news agency, the e-copy will be sent to you by email, while the original will be sent to you separately afterwards. If you have any enquiries, please contact our staff Ms FUNG at 3847 7710.